## **Руководство пользователя**

**Midiplus Studio M Pro OTG USB-аудиоинтерфейс**

# **MiDiPLUS**

#### **Введение**

Благодарим вас за выбор аудиоинтерфейса Studio M Pro OTG. Studio M Pro OTG — это USB-аудиоинтерфейс 1 вход на 2 выхода со встроенным портом OTG и разъемом для телефона 3.5 мм, который обеспечивает более быструю и удобную трансляцию в реальном времени.

Один высококачественный микрофонный усилитель и высокое разрешение 24 бит/192 кГц.

Поддержка ASIO-драйвера с малой задержкой в ОС Windows и готовность к работе без установки каких-либо драйверов в macOS.

Перед началом использования прочтите это руководство, чтобы быстро понять основные функции Studio M Pro OTG.

### **Особенности**

- $\bullet$  1 вход/2 выхода USB-аудиоинтерфейс с разрешением звука 24 бит/192 кГц
- 1 микрофонный/линейный/Hi-Z комбинированный вход с фантомным питанием 48V и входным регулятором усиления
- 2-цветный светодиод уровня входного сигнала
- Независимая регулировка громкости мониторов и наушников
- 2 измерителя уровня
- Подключение к мобильному телефону через разъем ОТG или 3.5 мм.
- ОТG вход/выход
- Высокоскоростной USB 2.0 и питание от шины

#### **Особенности оборудования**

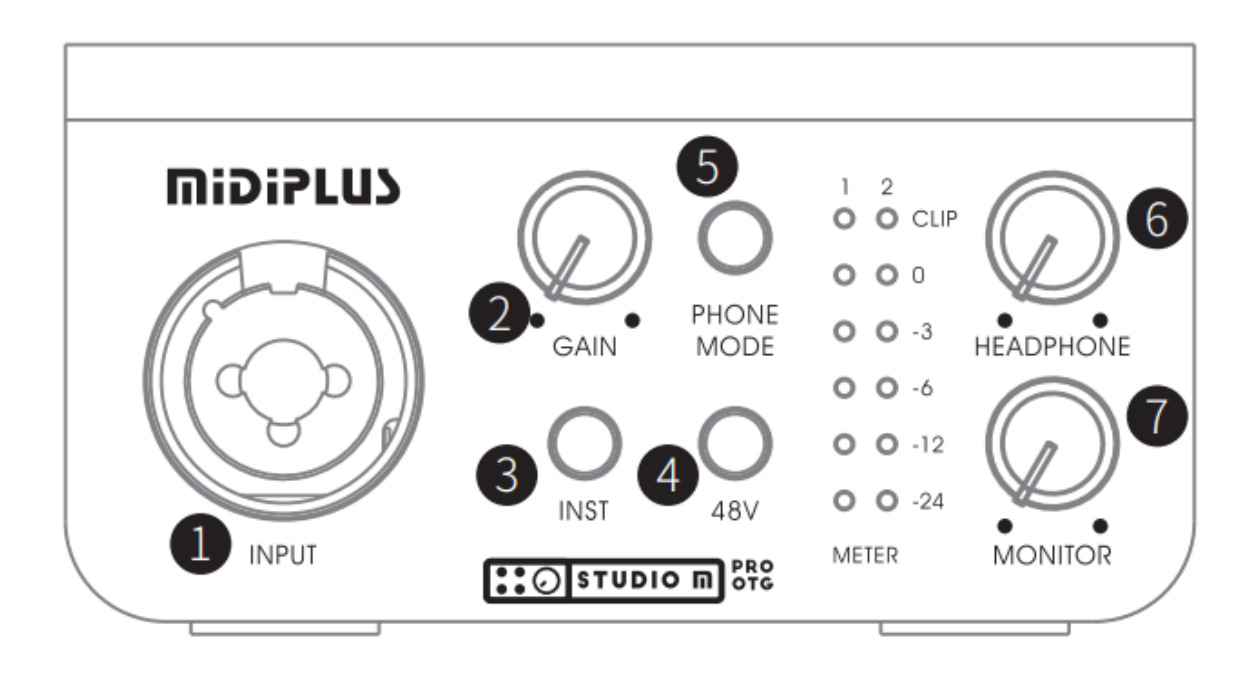

- 1. Комбинированный вход Mic/Line/Hi-Z: подключите микрофон через XLR или используйте разъем 6.3 мм для подключения инструмента (например, электрогитары) или линейного входа.
- 2. Регулятор усиления входа: отрегулируйте уровень усиления микрофона, инструментального или линейного входа. Поверните против часовой стрелки, чтобы уменьшить уровень усиления, и по часовой стрелке, чтобы увеличить уровень усиления.
- 3. Кнопка переключения инструментального входа: переключение инструментального/линейного входа 6.3 мм.

Линейный вход, когда индикатор кнопки не горит. Инструментальный, когда индикатор кнопки горит.

- 4. Переключатель фантомного питания 48V: Включите фантомное питание 48 V канала ввода 1.
- 5. Переключатель OTG: кнопка горит желтым цветом, что означает, что вход и выход OTG включены.

① Нажмите на переключатель, кнопка загорится красным, что означает включение маршрута с мобильного телефона на OTG, дважды нажмите переключатель, чтобы отключить маршрут.

② Нажмите и удерживайте переключатель в течение 2 секунд, кнопка загорится зеленым цветом, что означает включение маршрута от OTG к мобильному телефону. Снова нажмите и удерживайте переключатель, чтобы отключить маршрут.

- 6. Регулятор уровня выходного сигнала наушников: отрегулируйте уровень выходного сигнала наушников, поверните против часовой стрелки, чтобы уменьшить уровень, и поверните по часовой стрелке, чтобы увеличить уровень. А индикатор ручки — это светодиодный индикатор состояния USB.
- 7. Регулятор выходного уровня мониторов: отрегулируйте уровень выходного сигнала мониторов. Поверните против часовой стрелки, чтобы уменьшить уровень и по часовой стрелке, чтобы увеличить уровень.

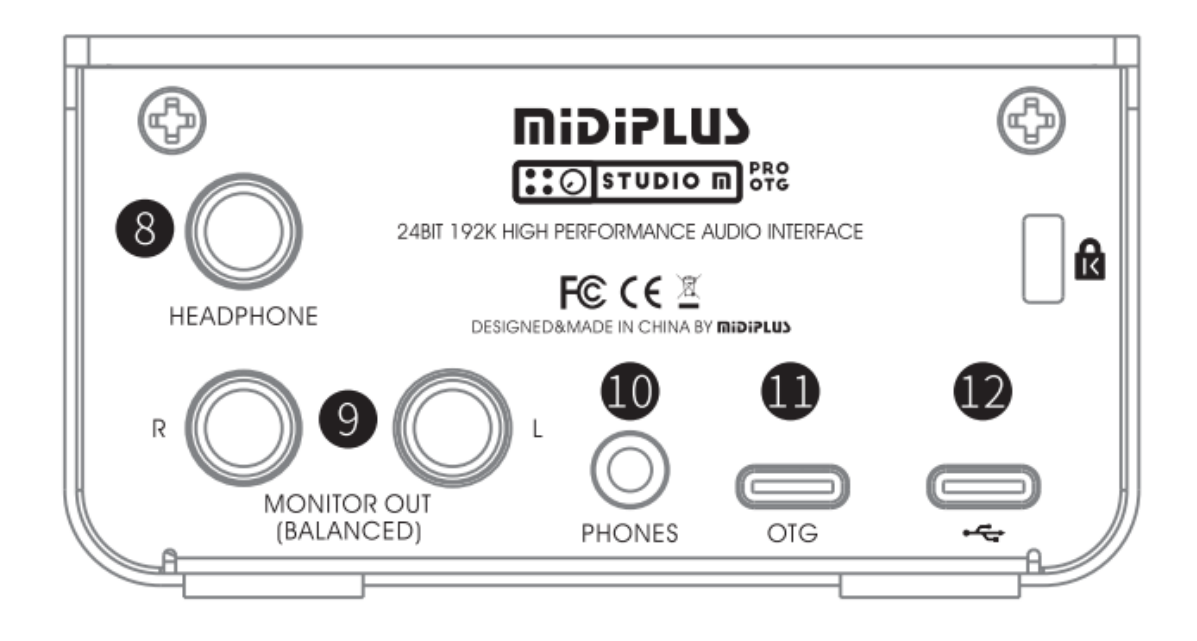

- 8. Выход для наушников: стереовыход 6.3 мм, подключите к наушникам.
- 9. Выход для мониторов: подключите к мониторам.
- 10.Разъем для телефона 3.5 мм: подключите к мобильному телефону с помощью кабеля 3.5 мм TRRS.
- 11.Порт Type-C OTG: подключитесь к мобильному телефону через кабель Type-C.
- 12.USB-порт, подключение к компьютеру.

#### **Начало работы**

#### 1. Подключение

Подключите Studio M Pro OTG к компьютеру с помощью прилагаемого кабеля USB A — USB C. Загорится индикатор состояния USB на ручке наушников.

2. Установка

Windows: Перейдите по ссылке <http://www.midiplus.com/support.aspx?id=l>, скачайте и установите последнюю версию драйвера.

MacOS: Нет необходимости устанавливать какие-либо драйверы.

3. Установка звукового устройства по умолчанию Windows: Перейдите в «Настройки» > «Система» > «Звук», а затем выберите Studio M Pro OTG в качестве устройства ввода и вывода.

MacOS: Перейдите в «Системные настройки»> «Звук», а затем выберите Studio M Pro OTG в качестве устройства для ввода и вывода.

#### **Пример Подключения**

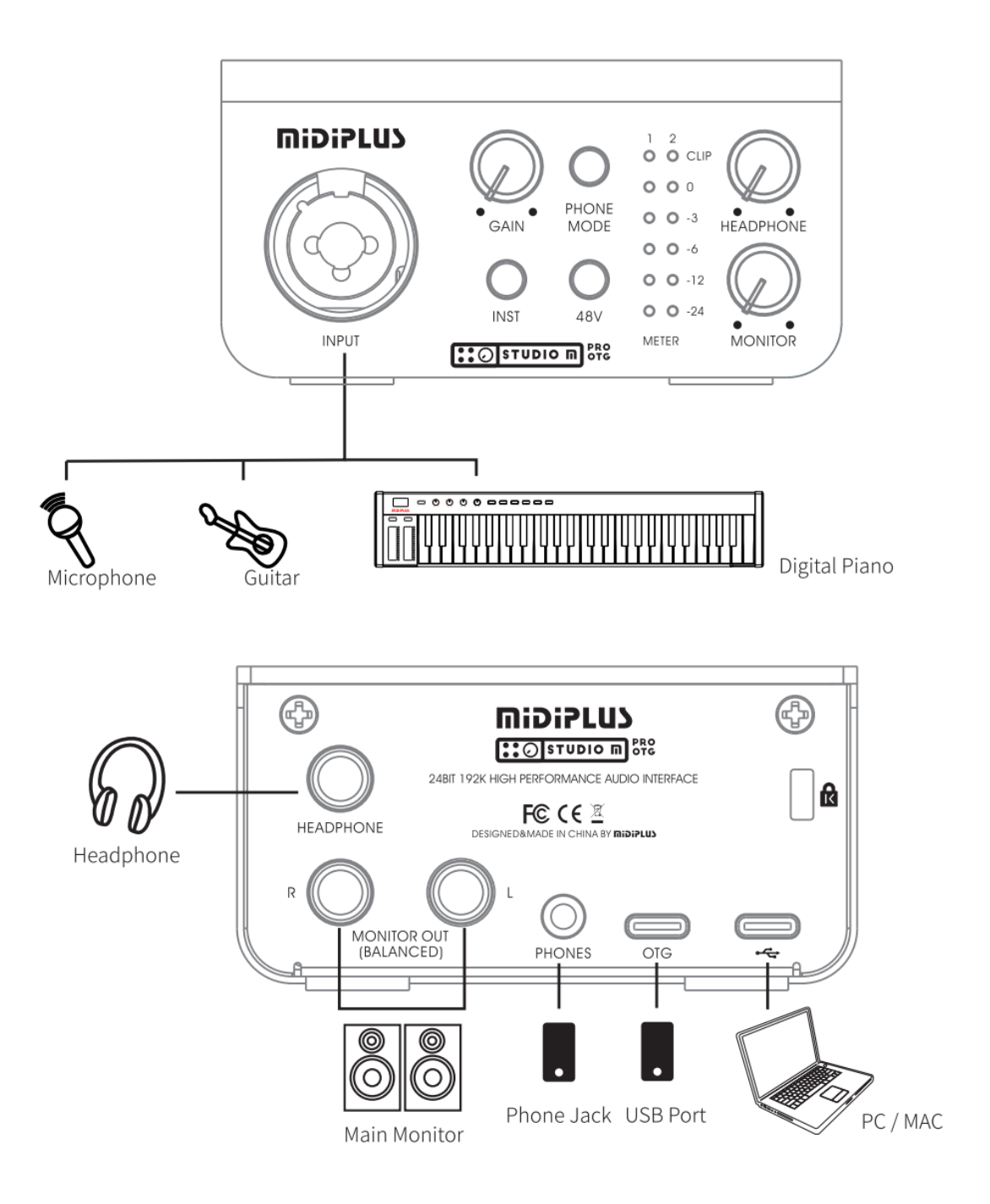

#### **ТЕХНИЧЕСКИЕ ХАРАКТЕРИСТИКИ**

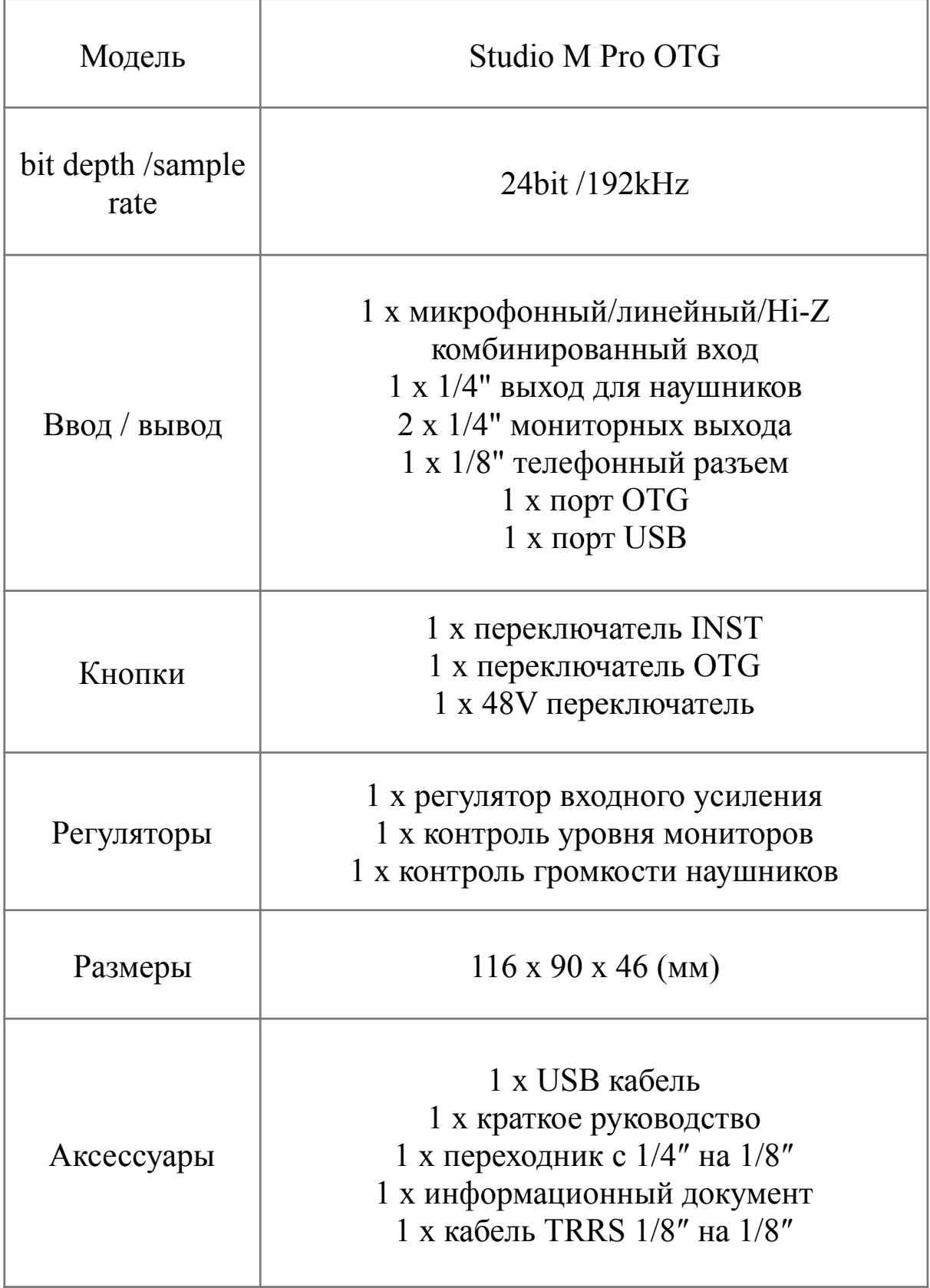